# Make a Feedback Submission on the Revised Planning and Design Code

Version 1.1 27 November 2020

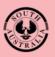

Government of South Australia Attorney-General's Department

# **Table of Contents**

| Hov | v to submit your feedback                           | 3  |
|-----|-----------------------------------------------------|----|
| 1.  | Register for a Submission Account                   | 4  |
| 2.  | Log in to Your Submission Account                   | 7  |
| 3.  | Make a Feedback Submission                          | 8  |
|     | Update Your Submitter Details                       | 9  |
|     | Review Part of the Code                             | 10 |
|     | Provide Comments on Parts of the Code               | 11 |
|     | Edit Your Comments                                  | 12 |
| 4.  | Add Comments to the In-progress Feedback Submission | 14 |
|     | Provide feedback on a different Part of the Code    | 15 |
| 5.  | Review Your Feedback Submission                     | 17 |
| 6.  | Submit Your Feedback Submission                     | 18 |

# **Revised Planning and Design Code for Phase Three**

South Australians have a further opportunity to provide feedback on the revised draft Planning and Design Code (Code) from 4 November 2020 to 18 December 2020.

The <u>revised Planning and Design Code</u> is now available electronically and includes details of the State Planning Commission's proposed policy improvements in response to community feedback.

Everyone now has the opportunity to familiarise themselves with the new system, comment on the revised planning policies and experience how the new planning system will operate once fully implemented.

# How to submit your feedback

There are two ways in which you can submit your feedback.

- <u>The Code Feedback Tool</u> Feedback can be submitted via the online Code Feedback Tool which gives everyone the opportunity to comment on the planning policies for their area and to experience how the new planning system will operate once implemented.
- Alternatively, members of the community may prefer to submit their feedback via email to: <u>DIT.planningreformsubmissions@sa.gov.au</u>.

All formal submissions will be considered by the Commission when determining any changes to the revised draft Planning and Design Code.

You will receive an email acknowledging receipt of your submission. Your submission will be published on the PlanSA portal. Personal addresses, email and phone numbers are not published; however, company details are.

### **Contact details**

For general enquiries please email us at <u>PlanSA@sa.gov.au</u> or call us on 1800 752 664 during business hours (8.00 am to 6.00 pm, weekdays).

# 1. Register for a Submission Account

Once created your online account is unique to you and will allow you to log in multiple times to the **Code Feedback tool** to make edits, provide further comments on parts of the code up until you are ready to submit your submission.

1. Click on register within the PlanSA Open Feedback screen.

|   | PlanSA                                                                                                    |              |                          |
|---|----------------------------------------------------------------------------------------------------|--------------|--------------------------|
| 1 | Code Amendment online su<br>If you have already created an account, please <u>Login</u> .<br>To make a submission you will need to <u>register</u> for an o |              |                          |
|   | Open Feedback                                                                                                    |              | •                        |
|   | Name                                                                                                    | Closing Date |                          |
|   | Phase Three Public Consultation                                                                                                    | 18/12/2020   | Login to make submission |
|   |                                                                                                    |              |                          |

**Information**. If you select **Login to make submission** without having registered for an account, you will have the ability to **Register** within the Log in screen (see below image).

| PlanSA                                                                                                    |  |
|----------------------------------------------------------------------------------------------------|--|
| Log in                                                                                                    |  |
| Please enter your username and password.<br><u>Register</u> if you don't have an account.                        |  |
| Username:                                                                                                    |  |
| Password:                                                                                                    |  |
| □ Keep me logged in                                                                                              |  |
| Log in       Forgot password         Supported browsers: Firefox, Chrome, Internet Explorer8, Internet Explorer9 |  |

2. Complete the **Your Information** fields with your details, and then **Create Account** to submit your account registration.

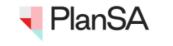

← Back

## Create an account to make online submissions

Before you start please provide us with some basic details to support your submission.

This information will not be used for any other purpose other than this consultation.

By creating an account you will be able to make further submissions at any time without having to re-enter your personal information. In addition, you will be able to go in and change your submission at anytime, up until the time you click on the submit button. This means you don't have to complete your submission in one go but can return to and continue working on it.

If you are submitting on behalf of an Organisation or business you will have the option to add this to your submission on the form.

If you have already created an account, please Login.

Once you have created your account you will receive a **confirmation email**. This email will contain a link that you will need to click on to activate your account. If you have not received an email within 5 minutes please check your junk mail folder.

| First name*                        | Last name*          |
|------------------------------------|---------------------|
| Penny                              | Public              |
| Email*                             | Confirm email*      |
| public@email.com.au                | public@email.com.au |
| Phone*                             |                     |
| 0400 000 000                       |                     |
| Password*                          | Confirm password*   |
| •••••                              | •••••               |
| 21 7 86                            |                     |
| 21Le6 Type the code from the image |                     |
| Create account                     |                     |
|                                    |                     |

3. Click on **Return Home** and check your email inbox for your registration confirmation email.

| Y PlanSA Planning Portal                                                                                       | - 0 ×   |
|----------------------------------------------------------------------------------------------------|---------|
| ← → C 🌘 test.planninganddesigncode.plan.sa.gov.au/haveyoursay/Account/Register.aspx?ReturnURL=%2fDefault2.aspx | • 🛠 😝 : |
| Apps                                                                                                    | >>      |
|                                                                                                    |         |

Thank You

Your account has been created. You will shortly receive a confirmation email. This email will contain a link that you will need to click on to activate your account. If you have not received an email within 5 minutes please check your junk mail folder.

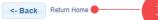

~

4

4. Click on Activate my online submission account link confirming your email address.

😋 Reply 👰 Reply All 🔤 Forward 🥰 IM

Tue 3/11/2020 7:46 AM

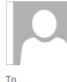

this message.

To ① Click here to download pictures. To help protect your privacy, Outlook prevented automatic download of some pictures in

dit.opanddcodesupport@sa.gov.au

**Online Submission Account- Verify Account** 

# Verify your account

We have received an online submission account registration To activate this account, select the link below. If you do not select the link, you will **not** be able to submit an online submission. Activate my online submission account

Please do not reply to this emoil as it is automatically generated

On activating your online account, you will then be able to login following the Log in to Your Submission Account instructions.

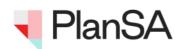

Thank you for registering. You may now Login

# 2. Log in to Your Submission Account

- 1. Follow the link to **PlanSA Have your say** page to open the **Code Feedback tool**. <u>https://plan.sa.gov.au/have your say/code and development plan amendments#cur rent code amendments</u>.
- 2. Click Login to make submission.

| PlanSA                                                                                                    |              |                          |
|----------------------------------------------------------------------------------------------------|--------------|--------------------------|
| Code Amendment online su<br>If you have already created an account, please <u>Login</u> .<br>To make a submission you will need to <u>register</u> for an o |              |                          |
| Open Feedback                                                                                                    |              | 2 •                      |
| Name                                                                                                    | Closing Date |                          |
| Phase Three Public Consultation                                                                                                    | 18/12/2020   | Login to make submission |

3. Complete the login fields with your email address as your username, and the password you set in your registration form, and then **Log in**.

|   | PlanSA                                                                                                    |
|---|----------------------------------------------------------------------------------------------------|
| 2 | <b>Log in</b><br>Please enter your username and password.<br><u>Register</u> if you don't have an account.              |
|   | Username:<br>public@email.com.au  Password:  •••••••  •                                                                 |
|   | C Keep me logged in  Log in Forgot password Supported browsers: Firefox, Chrome, Internet Explorer8, Internet Explorer9 |

# 3. Make a Feedback Submission

1. Click **Login to make submission** against the applicable policy released.

| PlanSA                                                                                                    |              |                          |
|----------------------------------------------------------------------------------------------------|--------------|--------------------------|
| Code Amendment online s                                                                                                 | submission   |                          |
| you have already created an account, please <u>Login</u><br>o make a submission you will need to <u>register</u> for ar |              |                          |
|                                                                                                    |              |                          |
| Open Feedback                                                                                                    |              | 1                        |
| Name                                                                                                    | Closing Date |                          |
| Phase Three Public Consultation                                                                                         | 18/12/2020   | Login to make submission |
|                                                                                                    |              |                          |

On saving a 'draft' of your submission comments this will be available from the **My Feedback** table with the option to Edit, Submit, Discard, and View. To make further comments to Parts of the Code refer to Add instructions.

2. Click on Add Feedback.

| 🖣 PlanSA                |                |               |              |
|-------------------------|----------------|---------------|--------------|
| Code Amendn             | nent online su | bmission      |              |
| Open Feedbac            | k              |               | 2            |
| Name                    |                | Closing Date  |              |
| Phase Three Public Cons | ultation       | 18/12/2020    | Add Feedback |
| My Feedback             |                |               |              |
| Name                    | Created Date   | Feedback Date |              |
|                         |                |               |              |
| Log Out                 |                |               |              |

## **Update Your Submitter Details**

The submitter information will automatically default with your **full name** and **email**; based on your submission account details.

| Phase Three Public Consultation         Introduction         The State Planning Commission has completed its consideration of more than 2000 submissions on the draft Planning and Design Code and has made significant improvements to the Code in response to feedback from the South Australian community. The changes are outlined in the Summary of Post Consultation Amendments.         The revised draft Code is now available for everyone to review in its electronic format. You are invited to check how previous feedback included and provide further comment on the proposed policy changes.         Your feedback must be submitted by the close of consultation at 5pm on Friday 18 December 2020.         Following the close of consultation and consideration of your feedback, the Commission will make a recommendation to the Minister Planning and Local Government to implement the State's new planning system in 2021.         If you need assistance with your submission please contact the PlanSA service desk on 1800 752 664 or email plansa@sa.gov.au         Image: Comparision in the service desk on 1800 752 664 or email plansa@sa.gov.au         Image: Comparision in the service desk on 1800 752 664 or email plansa@sa.gov.au         Image: Comparision in the service desk on 1800 752 664 or email plansa@sa.gov.au         Image: Comparision in the service desk on 1800 752 664 or email plansa@sa.gov.au         Image: Comparision in the service desk on 1800 752 664 or email plansa@sa.gov.au         Image: Comparision in the service desk on 1800 752 664 or email plansa@sa.gov.au         Image: Comparision in the service desk on 1800 752 664 or email plansa@sa.gov.au | PlanSA                                               |                                                                                   |
|----------------------------------------------------------------------------------------------------|------------------------------------------------------|-----------------------------------------------------------------------------------|
| Introduction         The State Planning Commission has completed its consideration of more than 2000 submissions on the draft Planning and Design Code and has made significant improvements to the Code in response to feedback from the South Australian community. T changes are outlined in the Summary of Post Consultation Amendments.         The revised draft Code is now available for everyone to review in its electronic format. You are invited to check how previous feedback included and provide further comment on the proposed policy changes.         Your feedback must be submitted by the close of consultation at 5pm on Friday 18 December 2020.         Following the close of consultation and consideration of your feedback, the Commission will make a recommendation to the Minister Planning and Local Government to implement the State's new planning system in 2021.         If you need assistance with your submission please contact the PlanSA service desk on 1800 752 664 or email plansa@sa.gov.au         Are you submitting as an individual or as an organisation?         Image:                                                                                                    |                                                      |                                                                                   |
| The State Planning Commission has completed its consideration of more than 2000 submissions on the draft Planning and Design Code and has made significant improvements to the Code in response to feedback from the South Australian community. T changes are outlined in the <u>Summary of Post Consultation Amendments</u> .<br>The revised draft Code is now available for everyone to review in its electronic format. You are invited to check how previous feedback included and provide further comment on the proposed policy changes.<br>Your feedback must be submitted by the close of consultation at 5pm on Friday 18 December 2020.<br>Following the close of consultation and consideration of your feedback, the Commission will make a recommendation to the Minister Planning and Local Government to implement the State's new planning system in 2021.<br>If you need assistance with your submission please contact the PlanSA service desk on 1800 752 664 or email <u>plansa@sa.gov.au</u><br><b>Are you submitting as an individual or as an organisation?</b><br>Minister                                                                                                    | Phase Three Public Consu                             | Itation                                                                           |
| Design Code and has made significant improvements to the Code in response to feedback from the South Australian community. T<br>changes are outlined in the <u>Summary of Post Consultation Amendments</u> .<br>The revised draft Code is now available for everyone to review in its electronic format. You are invited to check how previous feedback<br>included and provide further comment on the proposed policy changes.<br>Your feedback must be submitted by the close of consultation at 5pm on Friday 18 December 2020.<br>Following the close of consultation and consideration of your feedback, the Commission will make a recommendation to the Minister<br>Planning and Local Government to implement the State's new planning system in 2021.<br>If you need assistance with your submission please contact the PlanSA service desk on 1800 752 664 or email <u>plansa@sa.gov.au</u><br><b>Are you submitting as an individual or as an organisation?</b><br>Individual                                                                                                    | Introduction                                         |                                                                                   |
| included and provide further comment on the proposed policy changes.<br>Your feedback must be submitted by the close of consultation at 5pm on Friday 18 December 2020.<br>Following the close of consultation and consideration of your feedback, the Commission will make a recommendation to the Minister<br>Planning and Local Government to implement the State's new planning system in 2021.<br>If you need assistance with your submission please contact the PlanSA service desk on 1800 752 664 or email <u>plansa@sa.gov.au</u><br>Are you submitting as an individual or as an organisation?<br>Individual                                                                                                    | Design Code and has made significant improvement     | ts to the Code in response to feedback from the South Australian community. These |
| Following the close of consultation and consideration of your feedback, the Commission will make a recommendation to the Ministe<br>Planning and Local Government to implement the State's new planning system in 2021.<br>If you need assistance with your submission please contact the PlanSA service desk on 1800 752 664 or email <u>plansa@sa.gov.au</u><br>Are you submitting as an individual or as an organisation?                                                                                                    |                                                      |                                                                                   |
| Planning and Local Government to implement the State's new planning system in 2021.<br>If you need assistance with your submission please contact the PlanSA service desk on 1800 752 664 or email <u>plansa@sa.gov.au</u><br>Are you submitting as an individual or as an organisation?<br>Individual                                                                                                    | Your feedback must be submitted by the close of co   | nsultation at 5pm on Friday 18 December 2020.                                     |
| Are you submitting as an individual or as an organisation?                                                                                                    | -                                                    | -                                                                                 |
| Individual                                                                                                    | If you need assistance with your submission please   | contact the PlanSA service desk on 1800 752 664 or email <u>plansa@sa.gov.au</u>  |
|                                                                                                    | Are you submitting as an individual or as an organis | ation?                                                                            |
| Organisation                                                                                                    | Individual                                           |                                                                                   |
|                                                                                                    | Organisation                                         |                                                                                   |
| First name: Last name:                                                                                                    | First name:                                          | Last name:                                                                        |
| Penny Public                                                                                                    | Penny                                                | Public                                                                            |
| il:                                                                                                    | blic@email.sa.gov.au                                 |                                                                                   |

3. If you are making a submission on behalf of an organisation, such as a community group, council, State Government agency then choose the **Organisation** option then provide the **Organisation** name.

| _          |
|------------|
|            |
| Last name: |
| Public     |
|            |
| 7          |
|            |

## **Review Part of the Code**

4. The Code navigation tree on the left-hand-side is how you will drill down to specific policy parts of the Code.

#### **Navigation Tips and Tricks**

- Use the + (plus) to expand the Part or Policy.
- Use the (minus) to collapse the Part or Policy.
- Use the scroll bar on the right hand side of the Part to review the content.

#### **Exploring the Code Example**

- A. Expand Part 2 Zone and Sub Zones to view all the policy Zones and Sub Zones.
- B. Expand **City Living Zone** to view the Assessment Provisions and the Assessment Pathway tables.
- C. Expand **Assessment Provisions** to view the Desired Outcomes and Performance Outcomes and Deemed-to-Satisfy criteria / Designated Performance Feature tables.
- D. Expand **Desired Outcomes** to choose and view a specific desired outcome.

|   | + Part 1 - Rules of<br>Interpretation                                    | Part 2 - Zones and Sub Zones                                                                                                    |
|---|--------------------------------------------------------------------------|----------------------------------------------------------------------------------------------------|
| Д | - Part 2 - Zones and Sub<br>Zones                                        |                                                                                                    |
|   | + Adelaide Country Zone                                                  | City Living Zone                                                                                                    |
|   | + Adelaide Park Lands Zone                                               | Assessment Provisions (AP)                                                                                                    |
|   | + Business Neighbourhood                                                 | Desired Outcome (DO)                                                                                                    |
|   | + Capital City Zone                                                      |                                                                                                    |
|   | + Caravan and Tourist Park<br>Zone                                       | Desired Outcome                                                                                                    |
| 3 | - City Living Zone                                                       | D0 1<br>Predominantly low-rise, low to medium-density housing, with medium rise in identified areas, that                                                                                               |
| 2 | <ul> <li>Assessment Provisions<br/>(AP)</li> </ul>                       | supports a range of needs and lifestyles located within easy reach of a diversity of services and facilities that support city living. Small scale employment and community service uses in association |
|   | - Desired Outcome (DO)<br>DO 1                                           | with residential activity contribute to making the neighbourhood a convenient place to live without<br>compromising residential amenity.                                                                |
|   | + Performance Outcomes                                                   |                                                                                                    |
|   | (PO) and Deemed-to-                                                      |                                                                                                    |
|   | Satisfy (DTS) Criteria /<br>Designated                                   |                                                                                                    |
|   | Performance Feature                                                      | Do You:                                                                                                    |
|   | (DPF)                                                                    | Support                                                                                                    |
|   | Table 1 - Accepted                                                       |                                                                                                    |
|   | Development<br>Classification                                            | Оррозе                                                                                                    |
|   | Table 2 - Deemed-to-<br>Satisfy Development<br>Classification            | Amend                                                                                                    |
|   | Table 3 - Applicable<br>Policies for Performance<br>Assessed Development | Your Feedback                                                                                                    |
|   | Table 4 - Restricted<br>Development<br>Classification                    |                                                                                                    |
|   | Table 5 - Procedural<br>Matters (PM) -<br>Notification                   |                                                                                                    |
|   | + Medium-High Intensity<br>Subzone                                       |                                                                                                    |
|   | + North Adelaide Low<br>Intensity Subzone                                | Clear Save feedback                                                                                                    |
|   | + East Terrace Subzone                                                   |                                                                                                    |

## **Provide Comments on Parts of the Code**

- 5. Complete the feedback fields as follows.
  - Choose if you Support, Oppose or Amend the policy reviewed.
  - Provide your feedback.

#### 6. Save Feedback to keep.

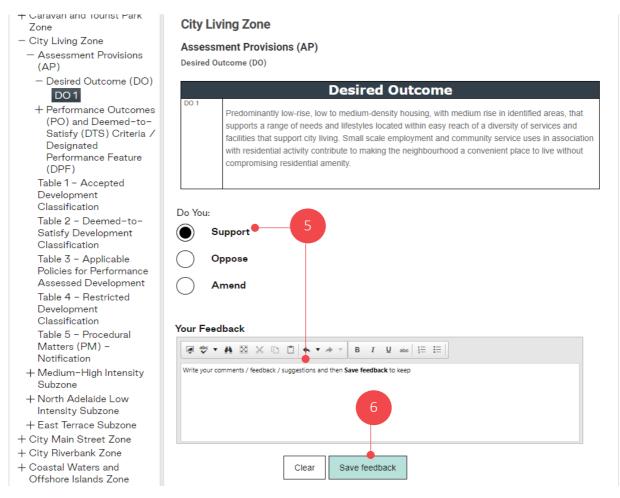

#### The Your Feedback table displays the feedback you have saved.

#### Your Feedback

Here is a table showing all the submission points that you have saved so far. If you would like to edit a point, simply click on it in the table below, edit and save again. To delete a point, use the delete button provided in the table.

| Plan Secti | ion                                                                                   | Support/Oppose | Your Feedback                                                                             |         |
|------------|---------------------------------------------------------------------------------------|----------------|-------------------------------------------------------------------------------------------|---------|
|            | es and Sub Zones > City Living Zone > Assessment<br>AP) > Desired Outcome (DO) > DO 1 | Support        | Write your comments /<br>feedback / suggestions and<br>then <b>Save feedback</b> to keep. | Discard |
| Submit     | Save Draft and Return Home Cancel                                                     |                |                                                                                           |         |

## **Edit Your Comments**

#### 7. Click on the feedback record you wish to edit.

#### Your Feedback

Here is a table showing all the submission points that you have saved so far. If you would like to edit a point, simply click on it in the table below, edit and save again. To delete a point, use the delete button provided in the table.

|   | Plan Section                                                                                                  | Support/Oppose | Your Feedback                                             |
|---|----------------------------------------------------------------------------------------------------|----------------|-----------------------------------------------------------|
| 7 | Part 2 - Zones and Sub Zones > City Living Zone > Assessment<br>Provisions (AP) > Desired Outcome (DO) > DO 1 | Support        | Write your comments / Discard then Save feedback to keep. |
|   | Submit Save Draft and Return Home Cancel                                                                      |                |                                                           |

- 8. Make your edits as follows.
  - Click in the Your Feedback area to add and/or edit your feedback.
  - Ensure one of the options Support, Oppose or Amend is checked.
- 9. Save Feedback to keep.

**Important!** On saving your changes the **Do You** selections and **Your Comments** no longer show your feedback. Your updates have been saved and can be viewed within the **Your Feedback** table as illustrated in step 10 on page 12.

| + Garavan and Tourist Park<br>Zone                                                                                                    | City Living Zone                                                                                                    |
|----------------------------------------------------------------------------------------------------|----------------------------------------------------------------------------------------------------|
| <ul> <li>City Living Zone</li> <li>Assessment Provisions<br/>(AP)</li> </ul>                                                                                                    | Assessment Provisions (AP) Desired Outcome (DO)                                                                                                    |
| <ul> <li>Desired Outcome (DO)</li> <li>DO1</li> <li>+ Performance Outcomes<br/>(PO) and Deemed-to-<br/>Satisfy (DTS) Criteria /<br/>Designated<br/>Performance Feature<br/>(DPF)</li> </ul>                                | Do 1         Predominantly low-rise, low to medium-density housing, with medium rise in identified areas, that supports a range of needs and lifestyles located within easy reach of a diversity of services and facilities that support city living. Small scale employment and community service uses in association with residential activity contribute to making the neighbourhood a convenient place to live without compromising residential amenity.                                                                                                    |
| Table 1 - Accepted<br>Development<br>Classification<br>Table 2 - Deemed-to-<br>Satisfy Development<br>Classification<br>Table 3 - Applicable<br>Policies for Performance                                                   | Do You:<br>Support<br>Oppose<br>Amend                                                                                                    |
| Assessed Development<br>Table 4 - Restricted<br>Development<br>Classification<br>Table 5 - Procedural<br>Matters (PM) -<br>Notification<br>+ Medium-High Intensity<br>Subzone<br>+ North Adelaide Low<br>Intensity Subzone | Your Feedback          Image: Image: |
| + East Terrace Subzone<br>+ City Main Street Zone                                                                                                    | Clear Save feedback                                                                                                    |

#### Under Your Feedback the edits you made are reflected.

10. Click **Save Draft and Return Home** if you are planning to return to your feedback submission to make further comments.

#### Your Feedback

Here is a table showing all the submission points that you have saved so far. If you would like to edit a point, simply click on it in the table below, edit and save again. To delete a point, use the delete button provided in the table.

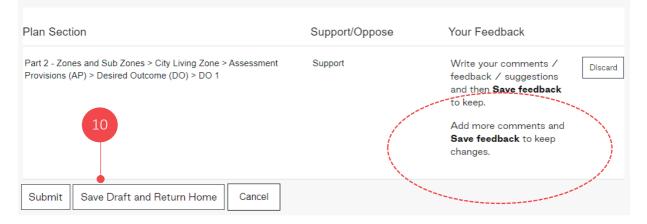

On returning to the home page, under the **My Feedback** section your saved feedback submission is available.

#### 11. Click on Log Out.

| Open Feedback                  | •                          |
|--------------------------------|----------------------------|
| Name                           | Closing Date               |
| Phase Three Public Consultatio | n 18/12/2020 Add Feedback  |
|                                |                            |
| My Feedback                    | •                          |
| My Feedback                    | Created Date Feedback Date |

# 4. Add Comments to the In-progress Feedback Submission

Up until you submit your feedback submission you can make edits to your feedback, to provide additional feedback on Part/s of the Code (refer to the image below).

| Your | Feed | bac | k |
|------|------|-----|---|
|      |      |     |   |

Here is a table showing all the submission points that you have saved so far. If you would like to edit a point, simply click on it in the table below, edit and save again. To delete a point, use the delete button provided in the table.

| Plan Section                                                                                                  | Support/Oppose | Your Feedback                                                     |
|----------------------------------------------------------------------------------------------------|----------------|-------------------------------------------------------------------|
| Part 2 - Zones and Sub Zones > City Living Zone > Assessment<br>Provisions (AP) > Desired Outcome (DO) > DO 1 | Support        | Write your comments / Discard Discard then Save feedback to keep. |

- 1. Follow the link to **PlanSA Have your say** page to open the Consultation tool. <u>https://plan.sa.gov.au/have your say/code and development plan amendments#cur</u> <u>rent code amendments</u>.
- 2. Complete Log in to Your Submission Account instructions.
- 3. Within **My Feedback** click on Edit against your in-progress feedback submission.

| Open Feedback                                                           |                              |        |
|-------------------------------------------------------------------------|------------------------------|--------|
| Name                                                                    | Closing Date                 |        |
| Phase Three Public Consultation                                         | n 18/12/2020 Add Fee         | edback |
|                                                                         |                              |        |
| My Feedback                                                             | Created Data - Faadback Data |        |
| My Feedback<br>Name<br>Phase Three Public<br>Consultation (closes in 45 | Created Date Feedback Date   |        |

## Provide feedback on a different Part of the Code

4. From the Code navigation tree on the left-hand-side drill down to a different policy Part to provide feedback on.

## Exploring the Code Example

- A. Expand Part 3 Overlays to view all the policy Overlays.
- B. Expand **Affordable Housing Overlay** to view the Assessment Provisions and the Procedural Matters.
- C. Expand **Assessment Provisions** to view and select either the Desired Outcomes or Performance Outcomes and Deemed-to-Satisfy criteria / Designated Performance Feature tables.

| B | <ul> <li>+ Part 1 - Rules of<br/>Interpretation</li> <li>+ Part 2 - Zones and Sub<br/>Zones</li> <li>- Part 3 - Overlays</li> <li>+ Adelaide Dolphin Sanctuary<br/>Overlay</li> <li>+ Advertising Near Signalised<br/>Intersections Overlay</li> <li>- Affordable Housing Overlay</li> <li>- Assessment Provisions</li> </ul>                              | Part 3 - Overlays<br>Affordable Housing Overlay<br>Assessment Provisions (AP)<br>Performance Outcomes (PO) and Deemed-to-Satisfy<br>(DPF) | y (DTS) Criteria / Designated Performance Feature                                                 |
|---|----------------------------------------------------------------------------------------------------|----------------------------------------------------------------------------------------------------|---------------------------------------------------------------------------------------------------|
| C | (AP)<br>+ Desired Outcome (DO)<br>+ Performance Outcomes<br>(PO) and Deemed-to-<br>Satisfy (DTS) Criteria ∕                                                                                                    | Performance Outcome                                                                                                    | Deemed-to-Satisfy Criteria<br>/ Designated Performance<br>Feature                                 |
|   | Designated                                                                                                    | Land                                                                                                    | Division                                                                                          |
|   | Performance Feature<br>(DPF)                                                                                                    | P0 1.1                                                                                                    | DTS/DPF 1.1                                                                                       |
|   | Procedural Matters (PM)<br>- Referrals<br>+ Aircraft Noise Exposure                                                                                                    | Development comprising 20 or more dwellings /<br>allotments incorporates affordable housing.                                              | Development results in 0-19 additional allotments / dwellings.                                    |
|   | Overlay                                                                                                    | P0 1.2                                                                                                    | DTS/DPF 1.2                                                                                       |
|   | + Airport Building Heights<br>(Aircraft Landing Areas)<br>Overlay                                                                                                    | Development comprising 20 or more dwellings or residential allotments provides housing suited to a                                        | Development comprising 20 or more dwellings / or residential allotments includes a minimum of 15% |
|   | <ul> <li>+ Airport Building Heights<br/>(Regulated) Overlay</li> <li>+ Building Near Airfields<br/>Overlay</li> <li>+ Character Area Overlay</li> <li>+ Character Preservation<br/>District Overlay</li> <li>+ Coastal Areas Overlay</li> <li>+ Coastal Flooding Overlay</li> <li>+ Defence Aviation Area<br/>Overlay</li> <li>+ Design Overlay</li> </ul> | Do You:<br>Support<br>Oppose<br>Amend<br>Your Feedback                                                                                    |                                                                                                   |
|   | <ul> <li>+ Dwelling Excision Overlay</li> <li>+ Environment and Food<br/>Production Areas Overlay</li> <li>+ Future Local Road<br/>Widening Overlay</li> <li>+ Future Road Widening<br/>Overlay</li> </ul>                                                                                                    |                                                                                                    | U abc 1 = =                                                                                       |
|   | + Gas and Liquid Petroleum<br>Pipelines Overlay                                                                                                    | Clear Save feed                                                                                                    | back                                                                                              |

- 5. Complete the feedback fields as follows.
  - Choose if you Support, Oppose or Amend the Part reviewed.
  - Provide your feedback.

#### 6. Save feedback to keep.

| + Desired Outcome (DO)<br>+ Performance Outcomes<br>(PO) and Deemed-to-<br>Settefu (DTS) Oritotic (   | Performance Outcome                                                                                               | Deemed-to-Satisfy Criteria<br>/ Designated Performance<br>Feature                                 |
|----------------------------------------------------------------------------------------------------|----------------------------------------------------------------------------------------------------|---------------------------------------------------------------------------------------------------|
| Satisfy (DTS) Criteria /<br>Designated                                                                | Land I                                                                                                    | Division                                                                                          |
| Performance Feature (DPF)                                                                             | P0 1.1                                                                                                    | DTS/DPF 1.1                                                                                       |
| Procedural Matters (PM)<br>- Referrals                                                                | Development comprising 20 or more dwellings / allotments incorporates affordable housing.                         | Development results in 0-19 additional allotments / dwellings.                                    |
| + Aircraft Noise Exposure<br>Overlav                                                                  | P0 1.2                                                                                                    | DTS/DPF 1.2                                                                                       |
| + Airport Building Heights<br>(Aircraft Landing Areas)                                                | Development comprising 20 or more dwellings or residential allotments provides housing suited to a <b>Do You:</b> | Development comprising 20 or more dwellings / or residential allotments includes a minimum of 15% |
| Overlay<br>+ Airport Building Heights<br>(Regulated) Overlay                                          | Support 5                                                                                                    |                                                                                                   |
| + Building Near Airfields<br>Overlay                                                                  | Оррозе                                                                                                    |                                                                                                   |
| + Character Area Overlay<br>+ Character Preservation<br>District Overlay                              | Amend                                                                                                    |                                                                                                   |
| + Coastal Areas Overlay<br>+ Coastal Flooding Overlay                                                 | Your Feedback                                                                                                    |                                                                                                   |
| + Defence Aviation Area<br>Overlay                                                                    |                                                                                                    | U abo j∃ ∷≡                                                                                       |
| + Design Overlay<br>+ Dwelling Excision Overlay<br>+ Environment and Food<br>Production Areas Overlay | Provide your comments / feedback / suggestions and Save feedback                                                  | to keep.                                                                                          |
| + Future Local Road<br>Widening Overlay                                                               | Clear Save feedb                                                                                                  | ack 6                                                                                             |

The **Your Feedback** section displays the feedback saved. Navigate to the Code navigation tree to view another Part of the Code to provide your feedback.

#### 7. Click Save Draft and Return Home if you wish to provide further feedback.

#### Your Feedback

Here is a table showing all the submission points that you have saved so far. If you would like to edit a point, simply click on it in the table below, edit and save again. To delete a point, use the delete button provided in the table.

| Plan Section                                                                                                    | Support/Oppose | Your Feedback                                                                                                    |
|----------------------------------------------------------------------------------------------------|----------------|----------------------------------------------------------------------------------------------------|
| Part 2 - Zones and Sub Zones > City Living Zone > Assessment<br>Provisions (AP) > Desired Outcome (DO) > DO 1                                                                        | Support        | Write your comments /<br>feedback / suggestions<br>and then <b>Save Feedback</b><br>to keep.<br>Add more comments and<br><b>Save feedback</b> to keep<br>changes. |
| Part 3 - Overlays > Affordable Housing Overlay > Assessment<br>Provisions (AP) > Performance Outcomes (PO) and Descend-to-<br>Satisfy (DTS) Criteria / Designated Performance Feat 7 | Support        | Provide your comments / Discar feedback / suggestions and <b>Save feedback</b> to keep.                                                                           |
| Submit Save Draft and Return Home Cancel                                                                                                    |                |                                                                                                    |

# 5. Review Your Feedback Submission

1. Click **View** within your feedback submission.

|                                | t online submission        |              |
|--------------------------------|----------------------------|--------------|
| Open Feedback                  |                            | •            |
| Name                           | Closing Date               |              |
| Phase Three Public Consultatio | n 18/12/2020               | Add Feedback |
|                                |                            | •            |
| My Feedback                    |                            |              |
| Name                           | Created Date Feedback Date |              |

2. Adjust the view preview pane by clicking the **Maximize** icon to view the full screen.

|                              | × - 2                                                                                                    |
|------------------------------|----------------------------------------------------------------------------------------------------|
| PlanS.                       | South Australia<br>Planning, Development<br>and Infrastructure ACT 2016                                                                                |
| Code Amen                    | Representation on Application                                                                                                    |
| Open Feedk                   | First name: Penny Last name:                                                                                                    |
| Name<br>Phase Three Public ( | Public Email: *  public@email.com.au  Feedback                                                                                                    |
|                              | Consultation Document Submissions Part 2 - Zones and Sub Zones > City Living Zone > Assessment Provisions (AP) > Desired Outcome (DO) > DO 1 © Support |
| My Feedbac                   | Oppose Amend Your Feedback                                                                                                    |
| Name                         | Write your comments / feedback / suggestions and then Save         Feedback to keep.         Add more comments and Save feedback to keep changes.      |
| Phase Three Public           |                                                                                                    |

3. Click X to close and return to the My Feedback main page (as seen in step 1).

# 6. Submit Your Feedback Submission

On submitting your Feedback Submission, you will receive an email acknowledging the successful submission of your feedback, including your feedback submission as a PDF document.

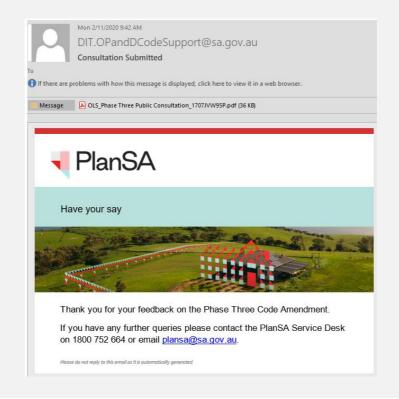

1. Click Submit within your feedback submission.

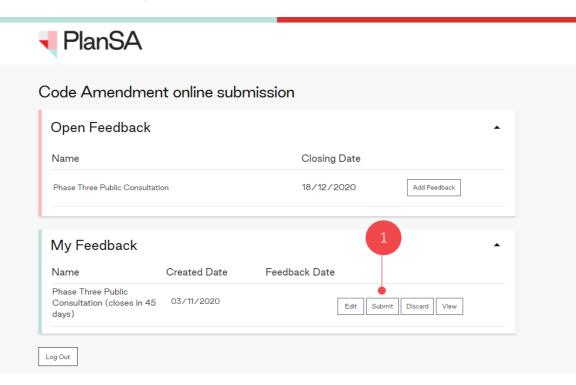

2. Confirm (**Ok**) that you are ready to submit your submission and understand that once submitted you can no longer edit.

| Phase Three Public Consul | Itation      | 18/12/2020                                                                                                    | Add Feedback |
|---------------------------|--------------|----------------------------------------------------------------------------------------------------|--------------|
|                           |              | ×                                                                                                    |              |
| My Feedback               | 0            | Are you sure you want to submit:<br>"Phase Three Public Consultation<br>(closes in 45 days)"<br>Once submitted it can no longer be<br>edited. | *            |
| Name                      | Created Date | Feedback                                                                                                    |              |
|                           |              | 2                                                                                                    |              |

Once submitted, you can only **View** your feedback submission, i.e. no longer have the ability to edit your feedback submission.

3. Log out to exit.

|                        |               | bmission        |              |
|------------------------|---------------|-----------------|--------------|
| Open Feedba            | ick           |                 | •            |
| Name                   |               | Closing Date    |              |
| Phase Three Public Cor | nsultation    | 18/12/2020      | Add Feedback |
| My Feedback            | ζ.            |                 | •            |
| Name                   | Created Date  | Feedback Date   |              |
| Phase Three Public     | 45 04/11/2020 | 03/11/2020 View |              |

For more information visit plan.sa.gov.au

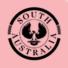

Government of South Australia Attorney-General's Department